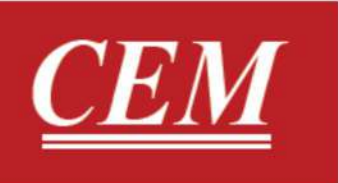

دفترچه راهنمای فارسی دیتالاگر دما و رطوبت DT-191A

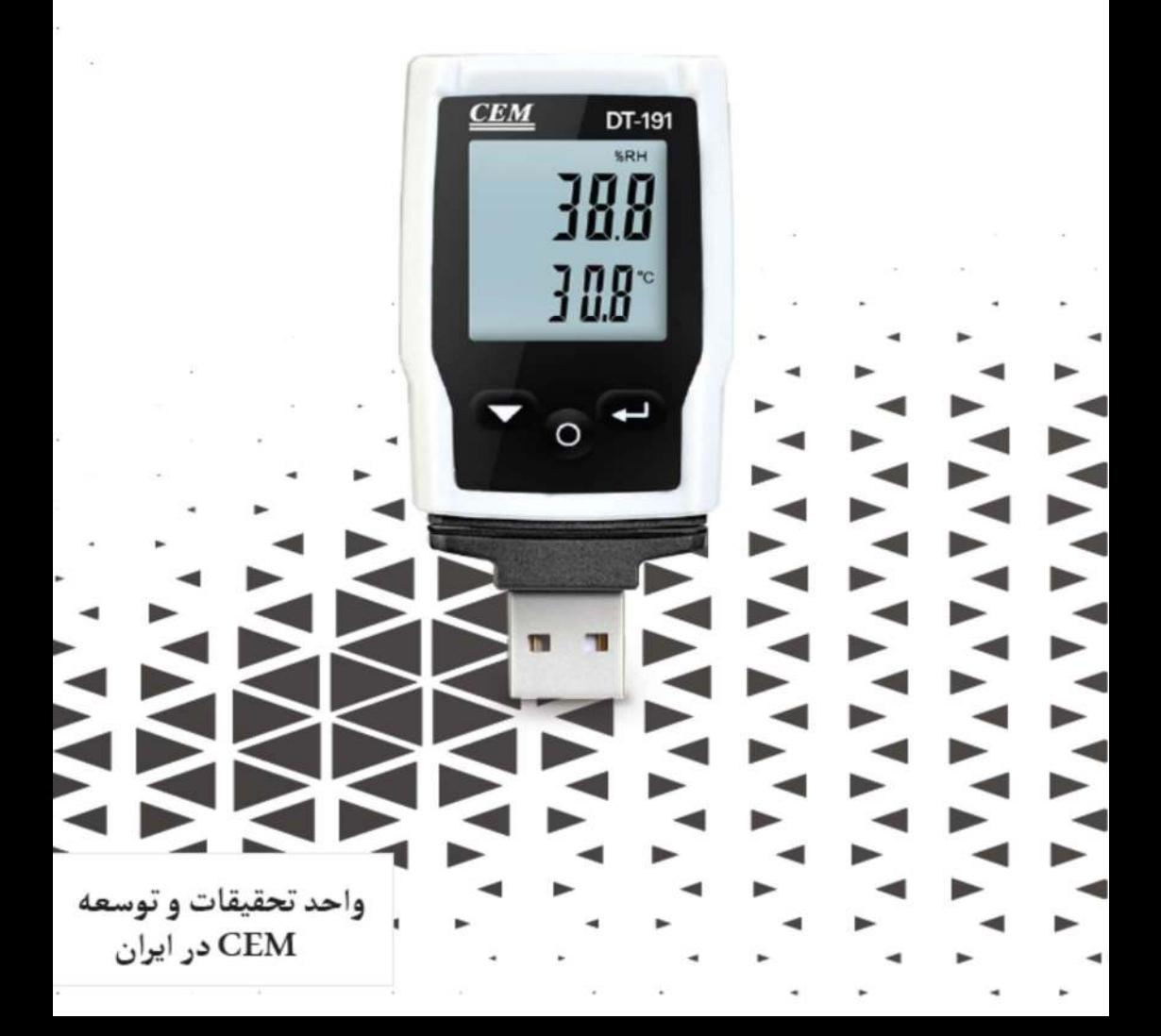

# فهر ست

#### : LCD●

-1نشانگر آلارم -2نشانگر باتري 3 - ثبت و ركورد داده توسط دستگاه -4واحد رطوبت -5ميزان رطوبت محيط -6واحد دما -7ميزاد دماي محيط -8شاخص عملكرد دستگاه -9دكمه پايين -10دكمه Enter

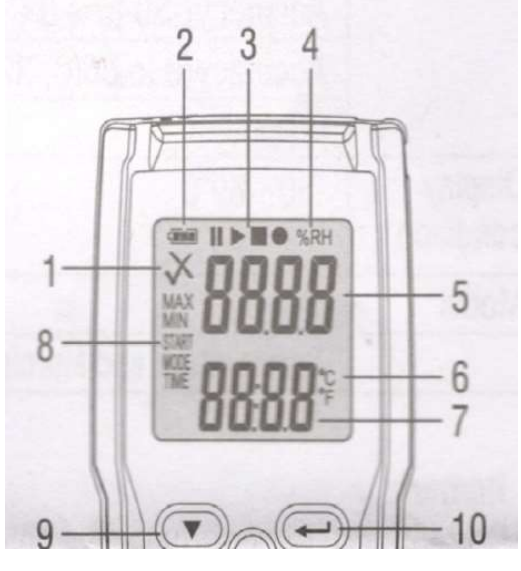

#### ● نماد ها :

#### : Alarm indicator-<sup>1</sup>

 : داده هاي اندازه گيري شده توسط دستگاه كمتر از حد مجاز تعيين شده مي باشد. : داده هاي اندازه گيري شده توسط دستگاه بيش از حد مجاز تعيين شده مي باشد.

#### -2باتري:

 :باتري دستگاه شارژ كامل است. : ميزان باتري دستگاه براي انجام عمليات اندازه گيري مناسب است.

 :باتري دستگاه ضعيف است. : باتري دستگاه خالي است و بايد تعويض شود.

#### ● نحوه كار با دستگاه:

براي ورود به منوي عملكرد دستگاه دكمه پايين و سپس Enter را فشار دهيد تا وارد منوي عملكرد دستگاه شده (رطوبت و ميزان رطوبت را نمايش مشاهده مي كنيد) و عملكرد دستگاه را تعيين كنيد.

4

## :Recording indicator●

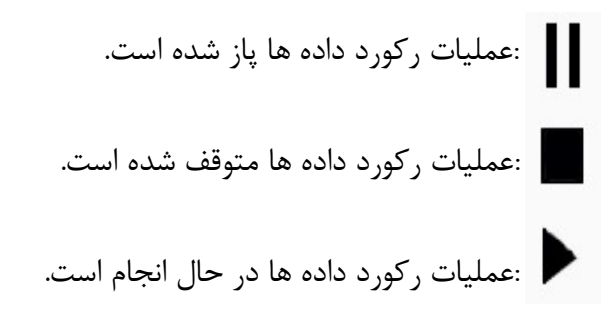

# ●انجام عمليات ثبت و ركورد داده ها:

براي ثبت و ركورد داده هاي اندازه گيري دكمه Enter را فشار داده تا دستگاه شروع به ثبت داده ها نمايد.

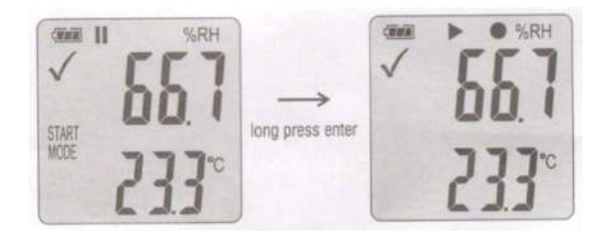

5

1015 manual User واحد تحقيقات و توسعه CEM در ايران

# ●متوقف كردن ركورد داده ها:

زماني كه دستگاه در حال ركورد داده ها مي باشد دكمه پايين و سپس Enter را فشار داده و آن را براي 3 ثانيه نگه داريد.

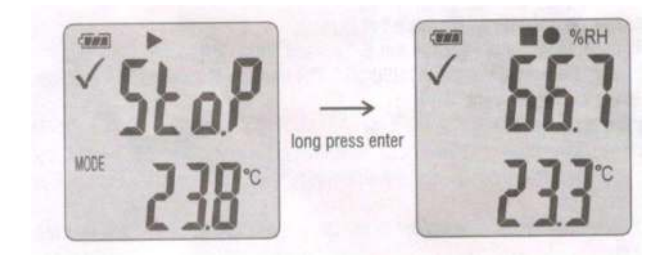

●نمايش حداكثر و حداقل داده هاي اندازه گيري شده: براي نمايش بالاترين داده ثبت شده دكمه پايين را فشار داده و سپس با استفاده از دكمه Enter ماكزيمم و يا مينيمم داده هاي ثبت شده تا آن زمان را مشاهده كنيد.

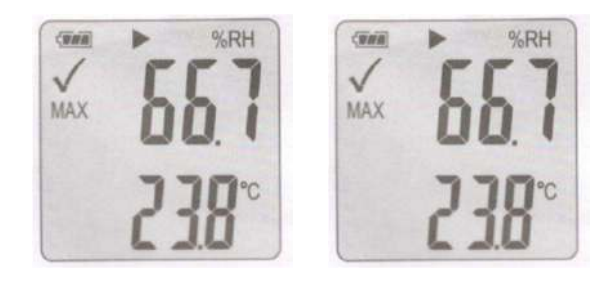

6

1015 manual User واحد تحقيقات و توسعه CEM در ايران

## ●تشكيل فايل PDF :

زماني كه دستگاه را به درگاه USB متصل نماييد،يك فايل PDF از داده هاي اندازه گيري شده تشكيل مي شود كه در يك جدول ثبت شده و بررسي هاي اجمالي اين داده هاي ثبت شده نيز در اين فايل وجود دارد.در هنگام اتصال دستگاه به درگاه USB و تشكيل فايل PDF عبارت "PDF USB "در صفحه نمايشگر دستگاه ظاهر شده و چراغ هاي قرمز و سبز دستگاه نيز در دستگاه نيز نشانگر انجام عمليات تشكيل يك فايل PDF از داده هاي اندازه گيري شده مي باشد.

زماني كه عمليات تشكيل فايل PDF به اتمام برسد،در عبارت "PDF" "USB PDF" آن حذف مي شود. "

#### ●چراغ هاي LED :

در جدول زير معنا و مفهوم رنگ و چشمك زدن چراغ هاي دستگاه توضيح داده شده است.

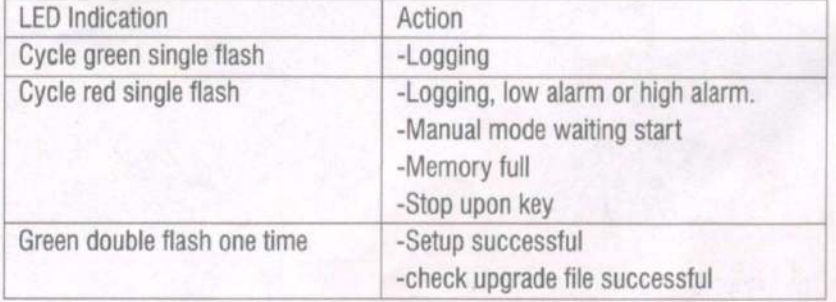

1015 manual User واحد تحقيقات و توسعه CEM در ايران

# ●جدول مشخصات فني :

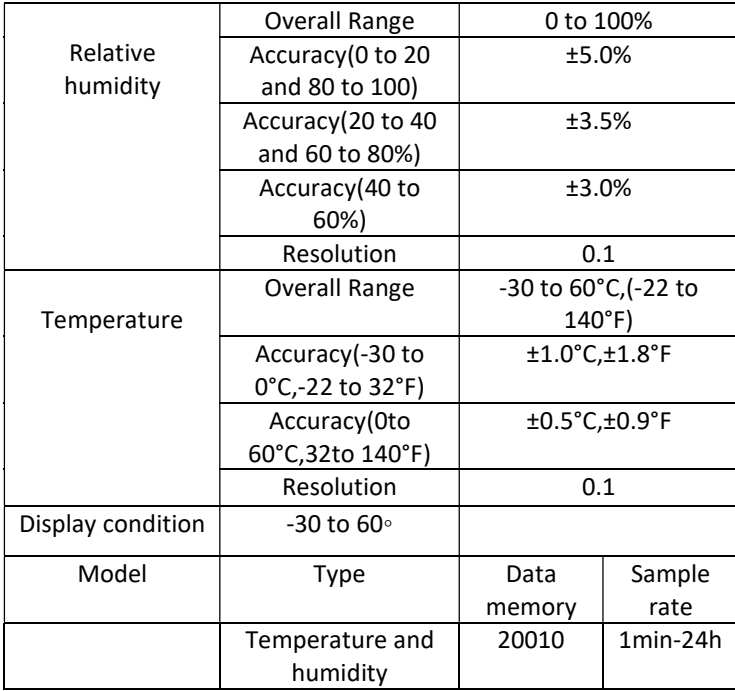

# ●بازگشت به حالت كارخانه:

براي بازگشت به حالت كارخانه، باتري دستگاه را خارج كرده،آن را به كامپيوتر وصل نماييد، دكمه هاي را نگه داشته تا دستگاه روشن شود،در اين هنگام چراغ سبز دستگاه روشن مي شود.براي مدت 2 دقيقه صبر كنيد تا كامپيوتر دستگاه متصل شده را شناسايي و تشخيص دهد.

●باتري 2450CR مناسب براي اندازه گيري هايي در دماي اتاق است، محيط هايي با دماي بسيار پايين (C-18°(عمر باتري را بسيار سريع كاهش مي دهد،براي اندازه گيري در اين محيط ها از باتري هاي مخصوص استفاده كرده و زمان نمونه(سمپل) گيري طولاني را تنظيم دهيد. به طور مثال 5 دقيقه.

#### : Upgrade fire ware●

براي ارتقا نرم افزار دستگاه، را براي چند ثانيه نگه داريد،دستگاه "USB+UP "را نمايش مي هد،در اين هنگام دستگاه را به درگاه USB كامپيوتر متصل نماييد،وقتي دستگاه به كامپيوتر متصل شود،دستگاه به عنوان يك فلش مموري شناخته مي شود كه شما بايد ورژن جديد نرم افزار را به درون آن منتقل

نماييد،پي از انجام اين كار كامپيوتر ديگر اين دستگاه را نمي شناسد و دستگاه از ليست ديوايس هاي متصل به كامپيوتر حذف مي شود كه نشانگر انجام عمليات نصب نرم افزار جديد بر روي دستگاه است،در طول اين مدت ارتباط دستگاه با كامپيوتر را قطع نكنيد. پس از اتمام عمليات دستگاه دوباره به عنوان يك ديوايس فلش مموري شناخته مي شود.

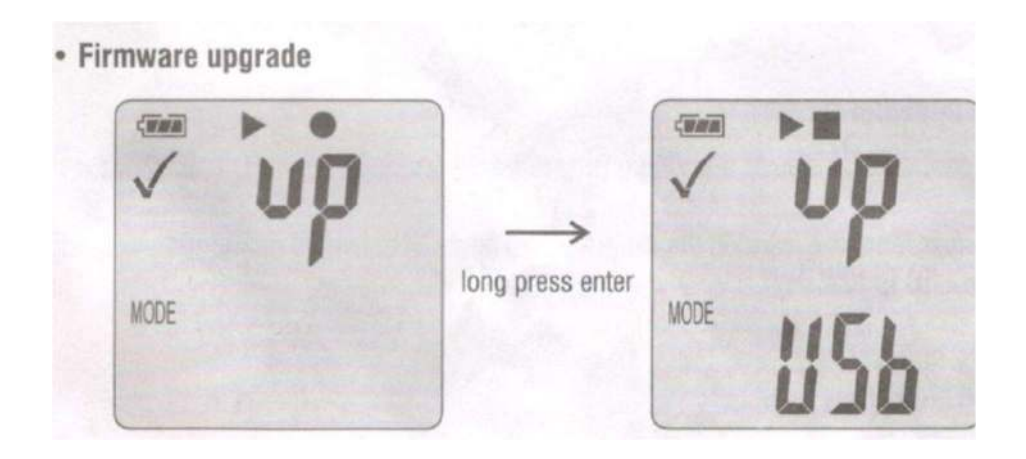

10

#### ●حذف داده ها:

براي حذف داده ها دكمه هاي را نگه داريد،دستگاه را به كامپيوتر متصل نماييد تا داده ها حذف شوند.

●اگر پس از گذشت بيش از 5 دقيقه كامپيوتر دستگاه شما را نشناسد،ممكن است مشكل از نرم افزار دستگاه بوده و بايد آن را حالت اول نرم افزار كارخانه باز گردانيد.

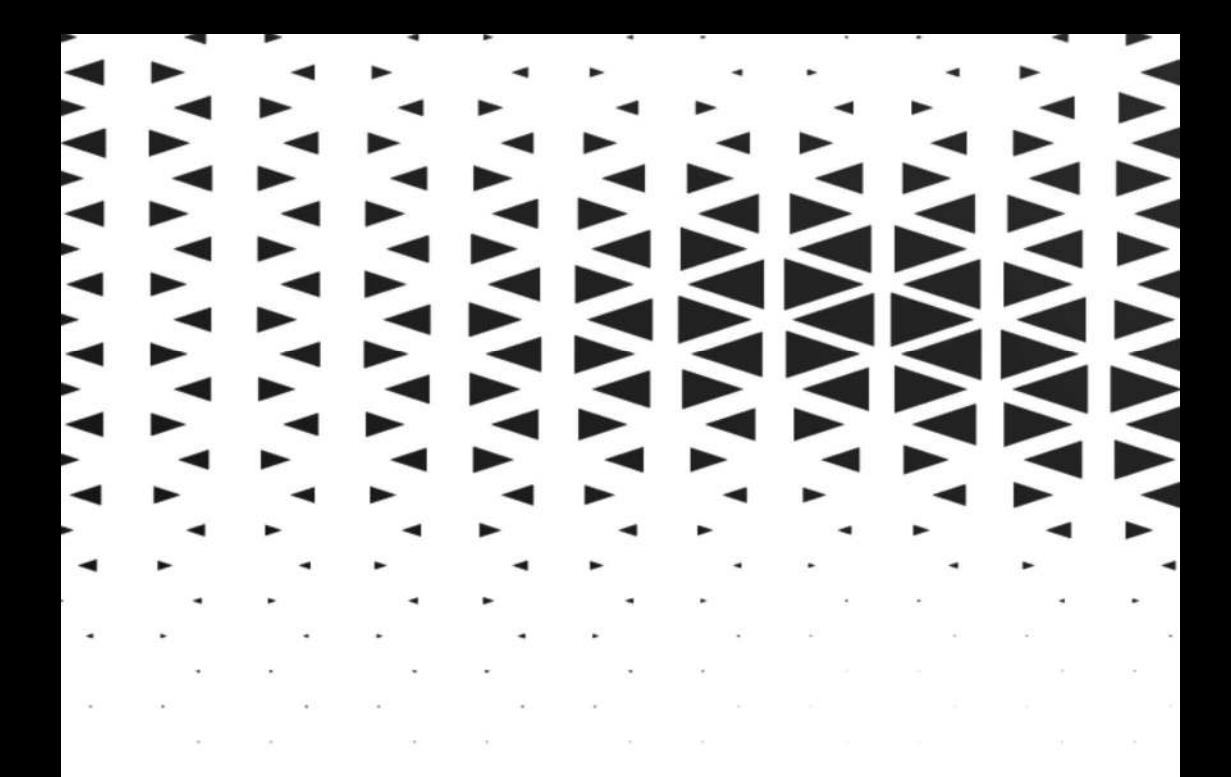

الكتريكي و الكترونيكي نمایشگر حرارتی حرارتي و رطوبتي گېرى جه یزات اندازه *ً* فیزیکی و مکانیکی | ایهنی و پزشکی

دنياى خود را خودتان <mark>انــــدازه گیــری کنید</mark>